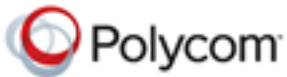

### **Release Notes Polycom® RealPresence® Mobile, Version 3.0 for Apple® iOS Devices**

Polycom is pleased to announce the release of the Polycom® RealPresence® Mobile application.

This document provides the latest information about the RealPresence Mobile application, version 3.0, for Apple iOS-powered smart phones and tablet devices.

# **Software Version History**

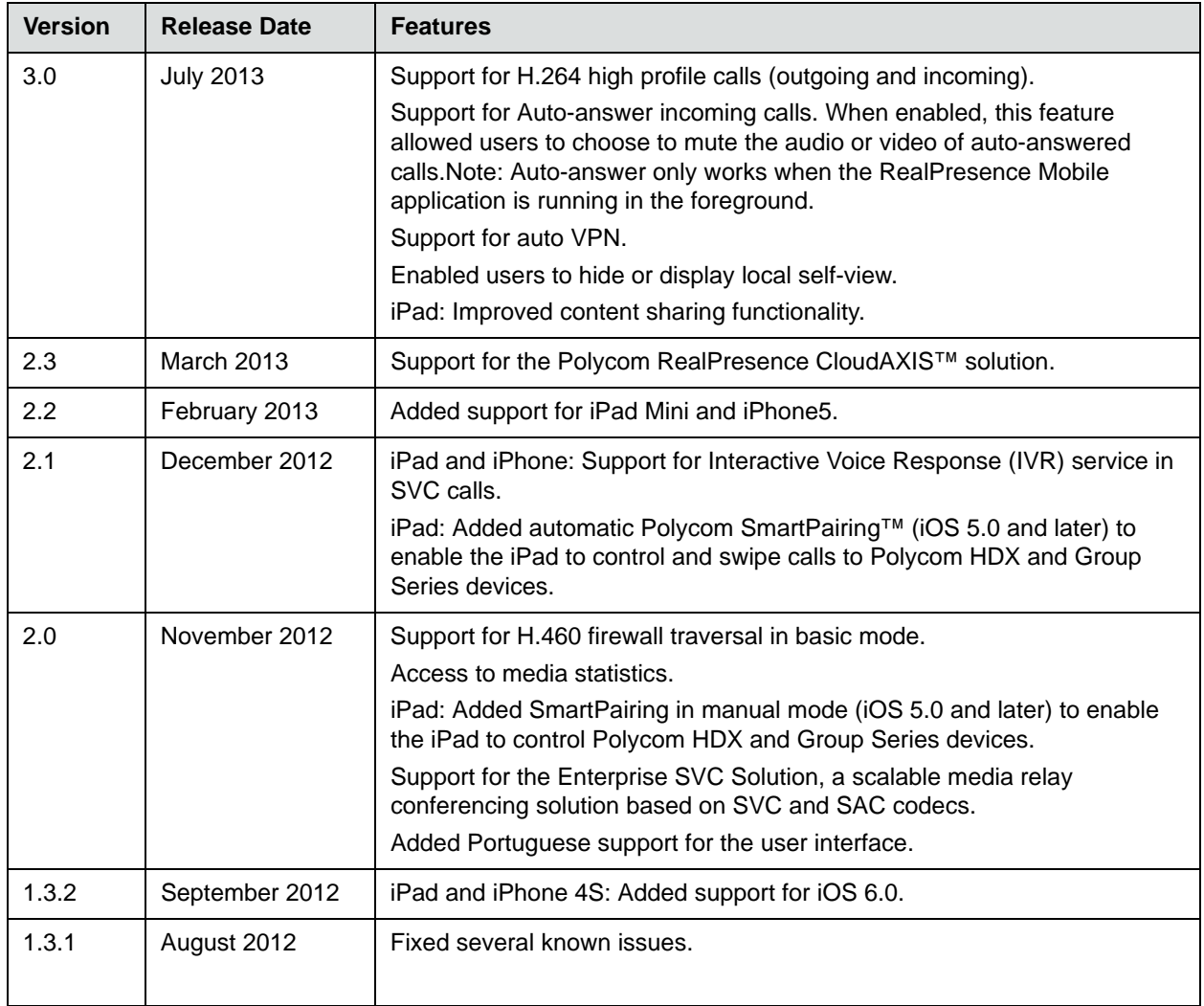

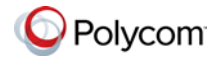

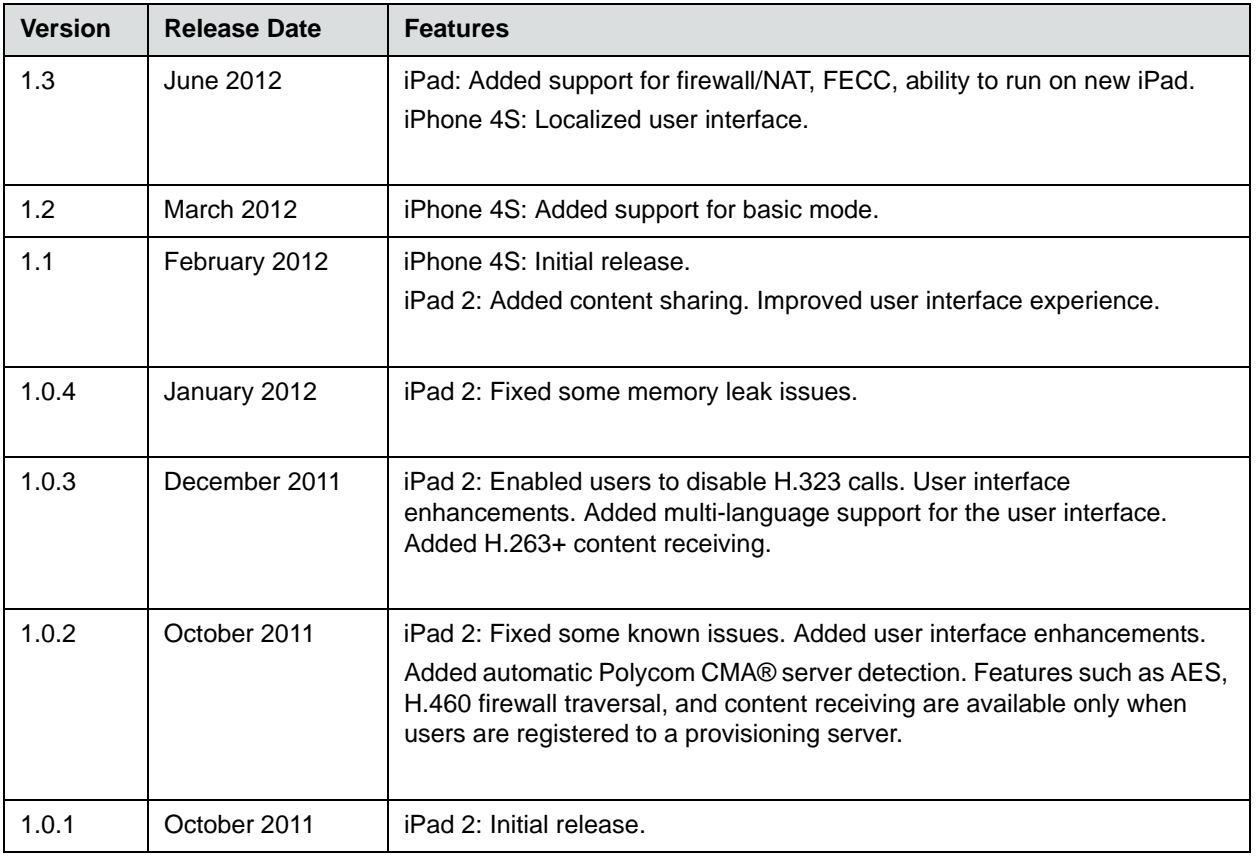

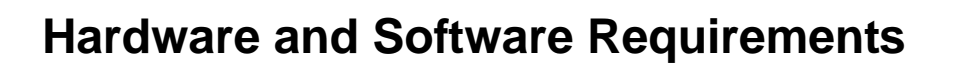

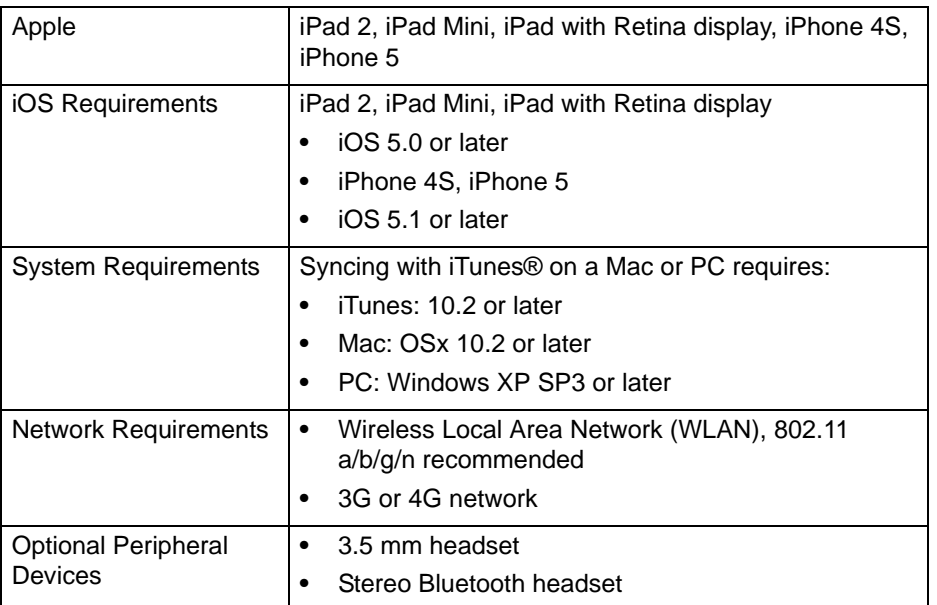

**To view your iOS system version:**

**>>** From your device, touch **Settings > General > About > Version**.

## **Interoperability**

### **Polycom CMA® System and RealPresence Resource Manager System**

The RealPresence Mobile application can register to the Polycom CMA Server version 6.2 and newer and Polycom RealPresence Resource Manager server version 7.1 and newer. Some management features have limitations relative to other Polycom endpoints. For example, software update of RealPresence Mobile is not supported and the QOS monitoring is limited.

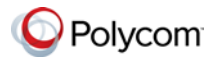

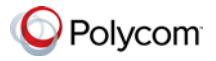

## **Products Tested with This Release**

Polycom RealPresence Mobile systems are tested extensively with a wide range of products. The following list is not a complete inventory of compatible equipment. It simply indicates the products that have been tested for compatibility with this release.

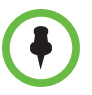

You are encouraged to upgrade all your Polycom systems with the latest software before contacting Polycom support to ensure that the issue has not already been addressed by vendor software updates. Go to [Polycom s](http://support.polycom.com/PolycomService/support/us/support/service_policies.html )[upport](http://support.polycom.com/PolycomService/support/us/support/service_policies.html)  [website](http://support.polycom.com/PolycomService/support/us/support/service_policies.html) to find the current Polycom Supported Products matrix.

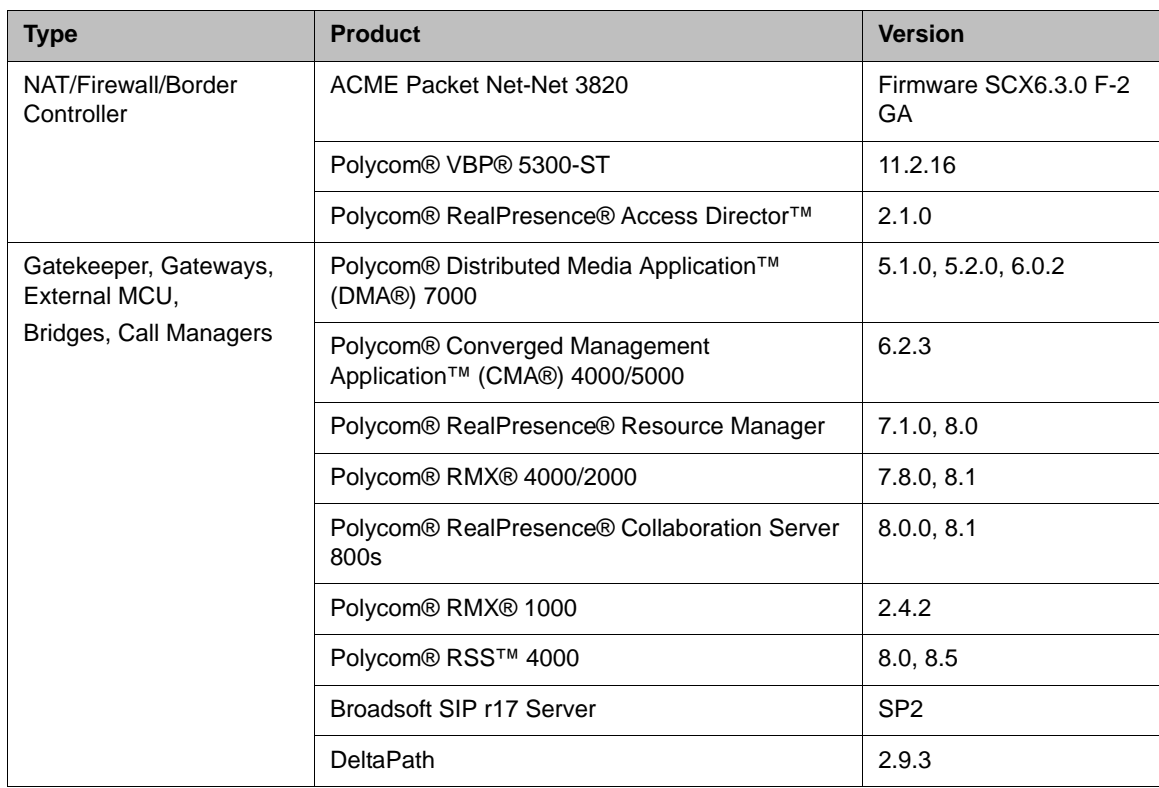

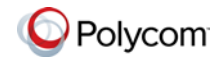

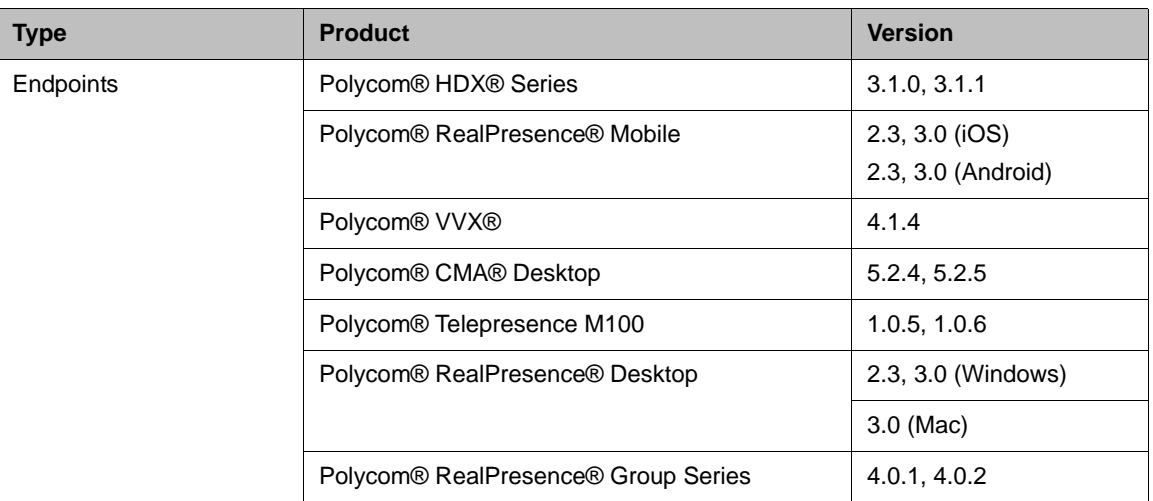

# **Installing and Uninstalling the RealPresence Mobile Application**

#### **To install the RealPresence Mobile application:**

- **1** From the Apple App Store application, search for **polycom** or **video conferencing** to find the RealPresence Mobile application.
- **2** Touch **Free,** then touch **INSTALL APP.**

#### **To uninstall the RealPresence Mobile application:**

- **1** From your device's application list, touch and hold **C** Video until it begins to jiggle.
- **2** Touch **1**
- **3** Touch **Delete.**

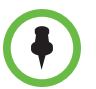

Your user data is deleted when you uninstall the application.

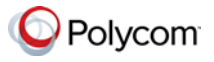

# **Setting Up the RealPresence Mobile Application**

You can use the RealPresence Mobile application in basic or professional mode.

- **•** Basic mode enables basic calling, but does not include professional features such as sending and receiving content, AES and LDAP.
- **•** Professional mode provides professional features. To use these features, you must register to a provisioning server (a Polycom Converged Management Application™ (CMA®) 4000/5000 or Polycom RealPresence Resource Manager).

Both options enable you to configure network and server settings. Enter settings manually or register to a provisioning server to get the settings automatically. For more information about configuration, see the online help available on [Polycom support website](http://support.polycom.com/PolycomService/support/us/support/video/realpresence_mobile/realpresence_mobile.html).

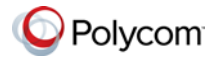

# **Feature Overview**

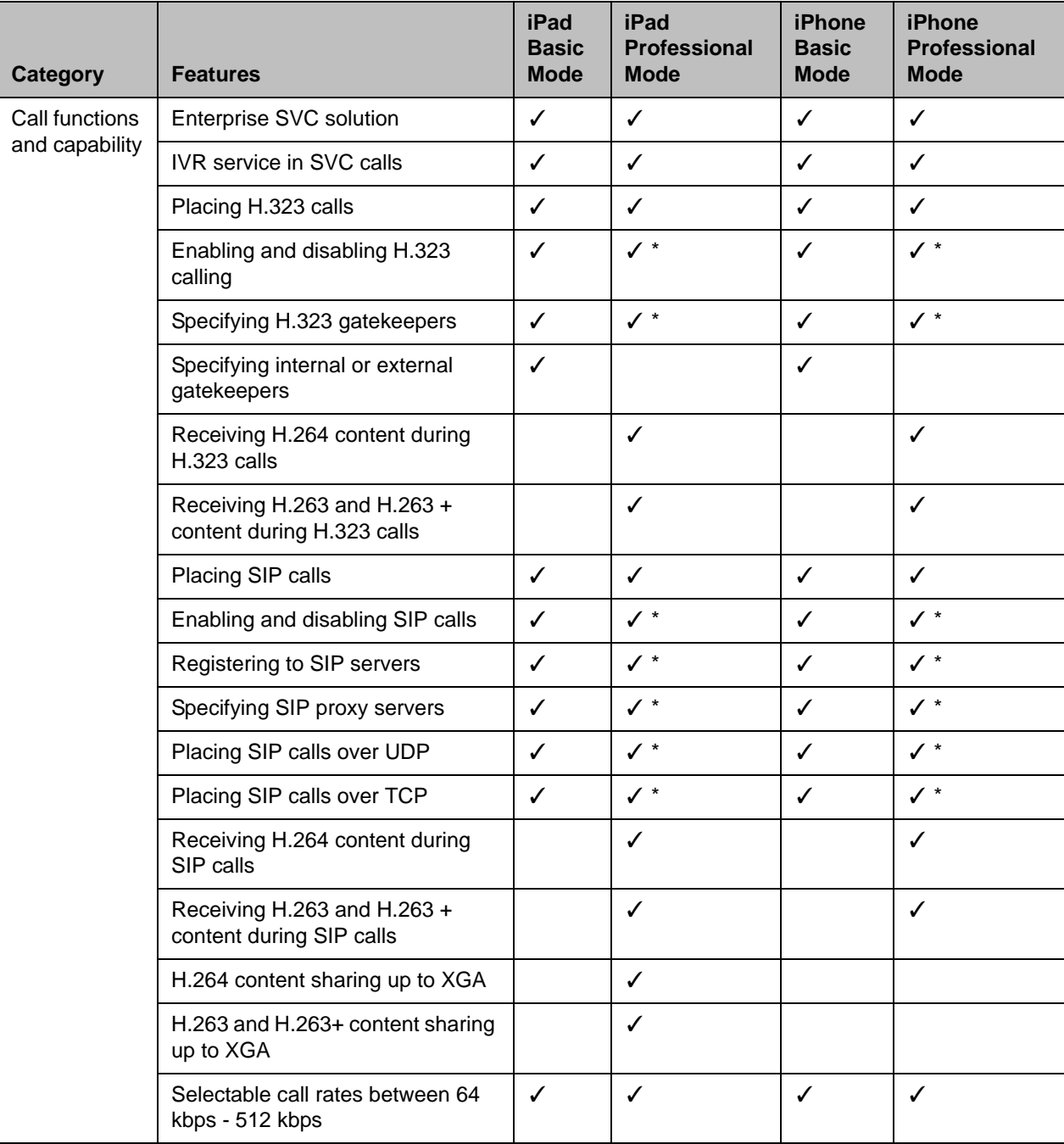

This table lists features available in version 3.0. Features marked with an asterisk (\*) are enabled by a provisioning server.

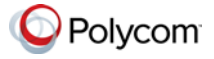

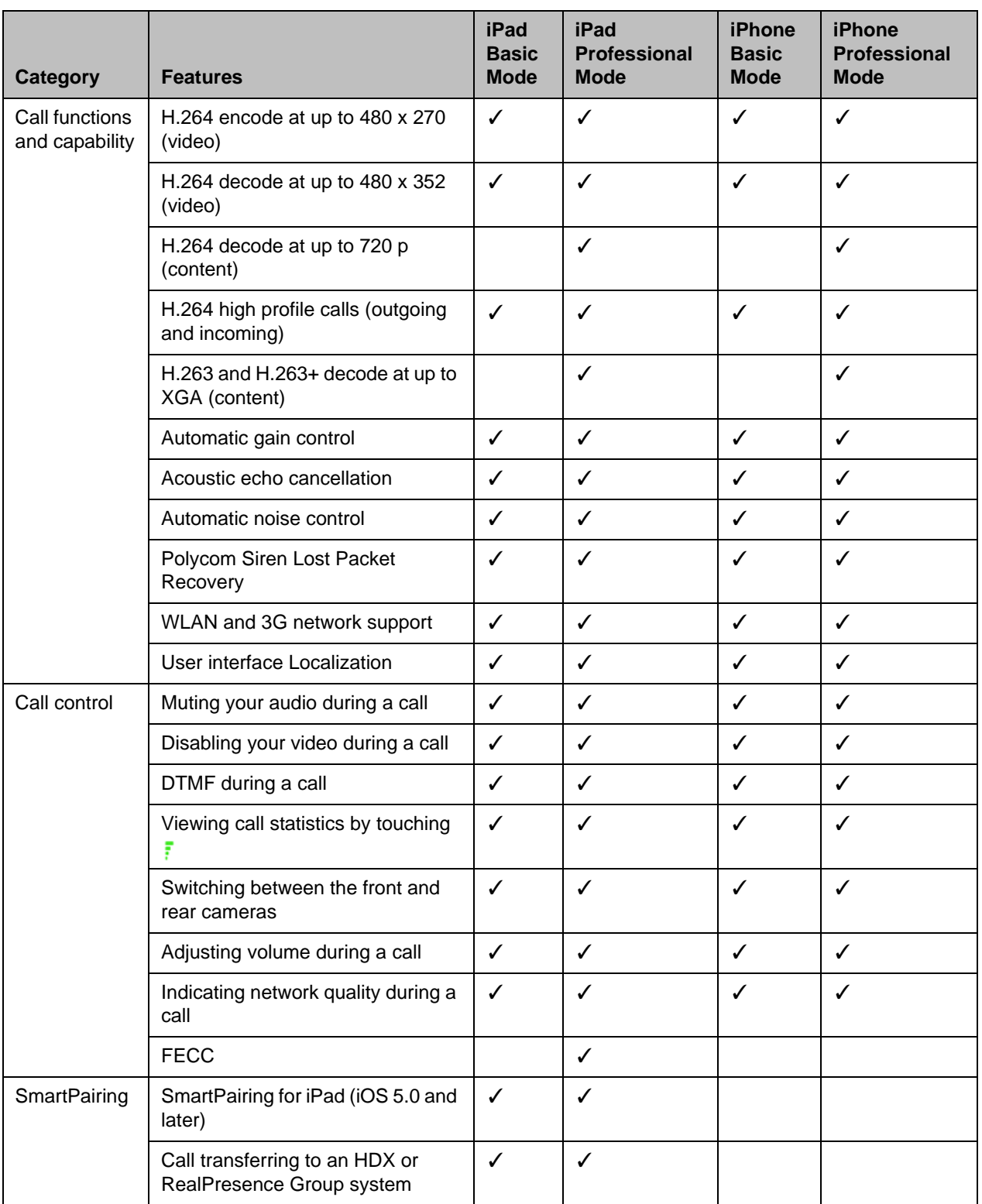

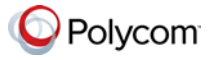

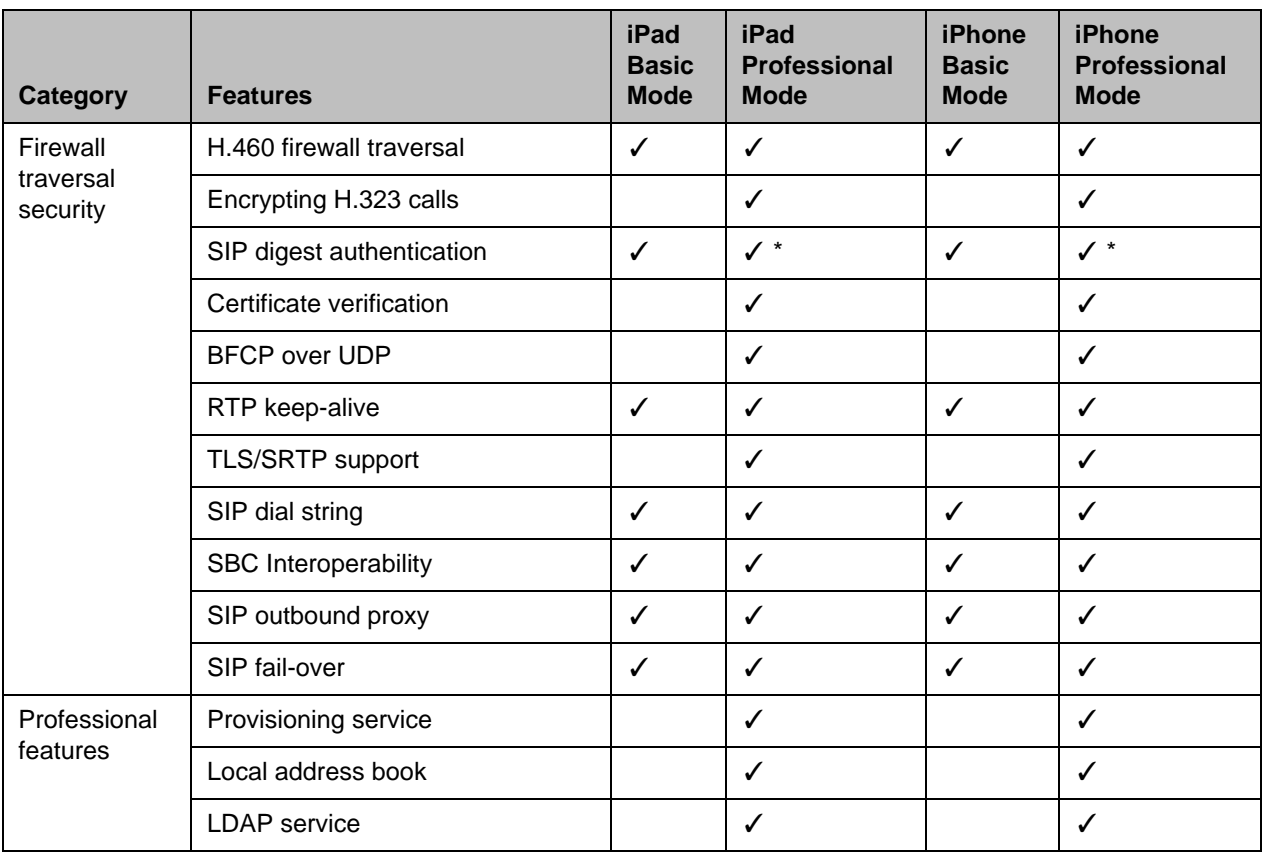

# **New Features in Version 3.0**

This release provides the following new features:

- **•** Support for H.264 high profile calls (outgoing and incoming).
- **•** Support for Auto-answer incoming calls. When you enable this feature, you can choose to mute the audio or video of auto-answered calls.
- **•** Enables you to hide or display local self-view.
- **•** iPad: enhanced content sharing functionality:
	- **—** picture share (jpg, jpeg, png, and bmp) from local photos gallery
	- **—** web page share
	- **—** retrieve file from Dropbox to share

supported office documents types include Word, Excel, and Powerpoint.

**•** Support for auto VPN functionality. If proper VPN configuration is added on iOS system, the RealPresence Mobile application will trigger VPN connection automatically before the normal sign-in process.

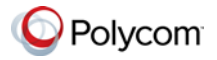

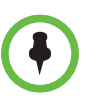

Contact your IT administrator to set up the VPN client to include the host name of the CMA server or RealPresence Resource Manager server based on the company's policy or IT deployment.

## **Features in Previous Versions**

### **Version 2.3**

This release adds support for Polycom RealPresence CloudAXIS solution. If you are invited to a CloudAXIS meeting, you will receive a meeting invitation email.

#### **To attend a CloudAXIS meeting:**

**1** Open the meeting invitation email.

## **Select the web URL, or enter the web URL in a browser address line.**

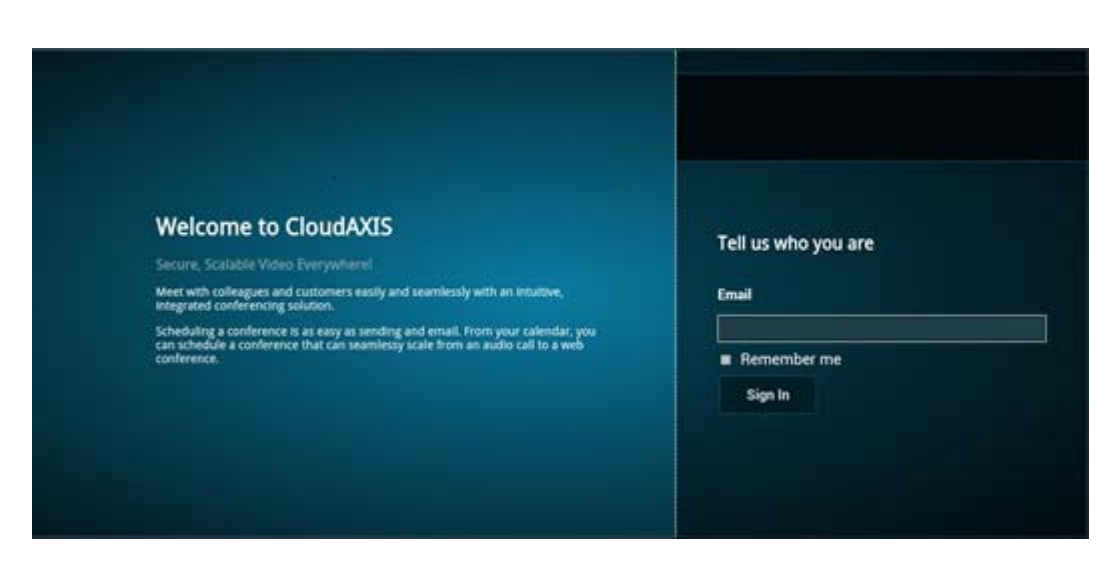

**1** Enter your email address to sign in to CloudAXIS.

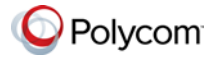

**2** After you sign in, swipe on the target device panel and select **Video on a Mobile Device**.

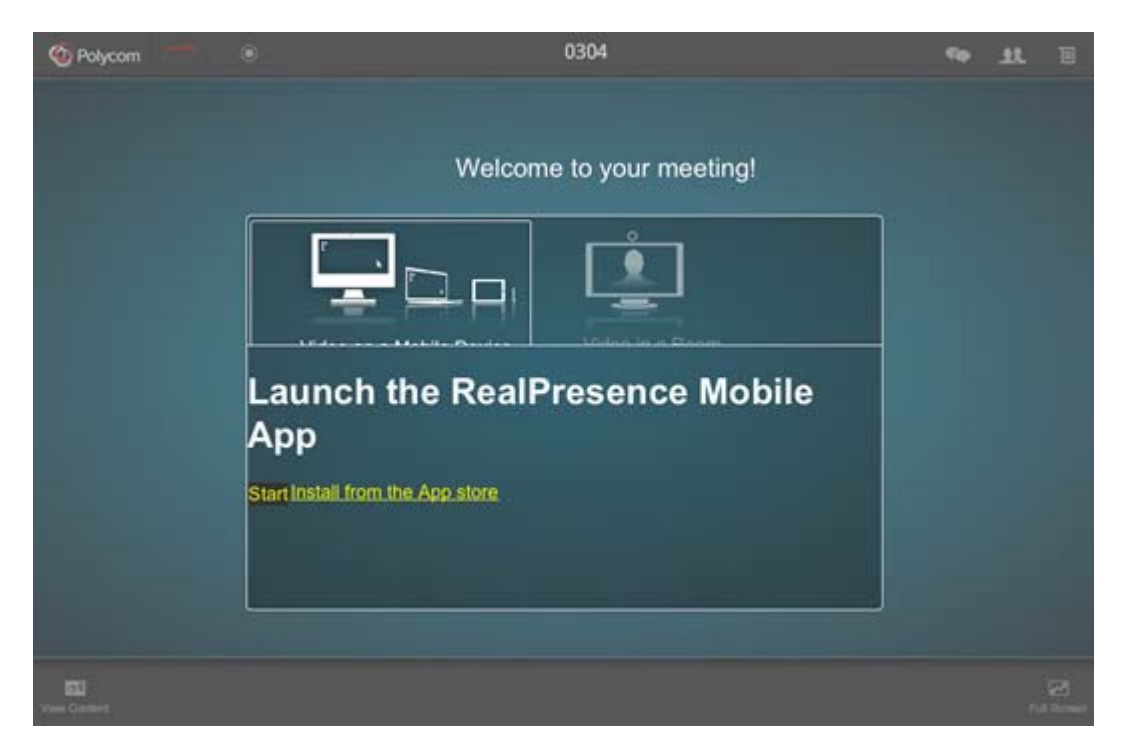

- **5** Do one of the following:
	- **—** Click **Start** to launch the RealPresence Mobile application and attend the meeting.
	- **—** Click **Install** to download the application from the Apple App store.

### **Version 2.2**

Version 2.2 adds the support for iPad Mini and iPhone5.

### **Version 2.1**

Version 2.1 provides the following new features:

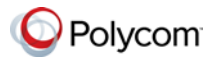

**•** iPad: Added SmartPairing in automatic mode (iOS 5.0 and later) to enable the iPad to control Polycom HDX or Group Series systems.

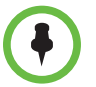

- **Points to Note on SmartPairing:**
- **•** You need to enable SmartPairing on the desired Polycom HDX or Group Series system.
- **•** Both manual and automatic pairing are supported on Polycom RealPresence Group Series version 4.0.1 and later.
- **•** To date, only manual pairing is supported on Polycom HDX system version 3.1. For automatic pairing support, please check Polycom HDX's latest Release Notes.
- **•** iPad: Ability to transfer calls to a Polycom HDX or Group Series system.

When the call is transferred, you can mute the call, adjust its audio volume, send DTMF tones, or end the call using your iPad as the controller. You can also place calls from the paired HDX or Group Series system.

**•** Support for IVR service in SVC calls.

### **Supporting SmartPairing in Automatic Mode (iPad Only)**

You can let your system to pair automatically to a nearby Polycom HDX or Group Series system that has the Smart Pairing feature enabled also.

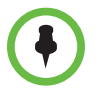

You need to enable Smart Pairing on the desired Polycom HDX or Group Series system. For more information, refer to the Release Notes of your desired target system.

#### **To enable Automatic SmartPairing:**

- **1** Touch  $\circ$
- **2** Touch **SmartPairing**. Make sure **Enable SmartPairing** is turned on.
- **3** Make sure **Auto Detection** is turned on.
- **4** Touch **Settings** and then touch **Done**.

To view paired Polycom HDX or Group Series systemPolycom HDX or Group Series systems, touch  $\frac{2}{\sqrt{2}}$  on the lower-right of your screen. Paired systems are listed under **Detected**.

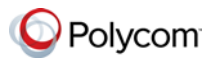

## **Support for Call Transferring (iPad Only)**

You can transfer calls to a Polycom HDX or Group Series system. After you iPad is paired and a call is transferred, you can use your device to control the call, for example, adjust the call volume, mute or end the call.

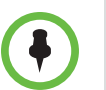

After a call is transferred, you cannot transfer the call back to your iPad. If the call transferring fails, the call is redirected back to your iPad.

#### **To transfer calls to a Polycom HDX or Group Series System:**

**1** During a call, touch

The icon appears when the system detects a Polycom HDX or Group Series system, or has manually-paired to Polycom HDX or Group Series systems recently.

- **2** Select a desired device, if more than one device appear.
- **3** Enter the pairing password, if required.
- **4** Flip **upwards to transfer the call to the Polycom HDX or Group** Series system.

If the call transferring fails, the call is redirected back to your device.

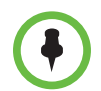

After you unpair from the Polycom HDX or Group Series system, you can no longer control the transferred call.

#### **Version 2.0**

Version 2.0 provides the following new features:

- **•** Support for H.460 firewall traversal in basic mode.
- Ability to access Media Statistics by clicking  $\frac{1}{r}$ .
- **•** iPad: Added SmartPairing in manual mode (iOS 5.0 and later) to enable the iPad to control Polycom HDX or Group Series systems.
- **•** Support for the Enterprise SVC solution, a scalable media relay conferencing solution based on SVC and SAC codecs.

#### **Support for SmartPairing in Manual Mode (iPad Only)**

The SmartPairing feature enables you to control a Polycom HDX or Group Series system from a device with iOS versions 5.0 and later. You can control aspects of the Polycom HDX or Group Series system such as placing and ending a call, controlling volume, and using DTMF.

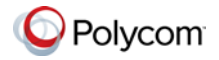

#### **To enable SmartPairing:**

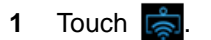

- **2** Touch **Manual Pairing**
- **3** When prompted, enter the IP address and password of the Polycom HDX or Group Series system.

#### **Support for the Enterprise Scalable Video Coding Solution**

The Enterprise Scalable Video Coding (SVC) solution is an alternative to the AVC mode that has traditionally been supported. Differences between the two modes are listed in the following table.

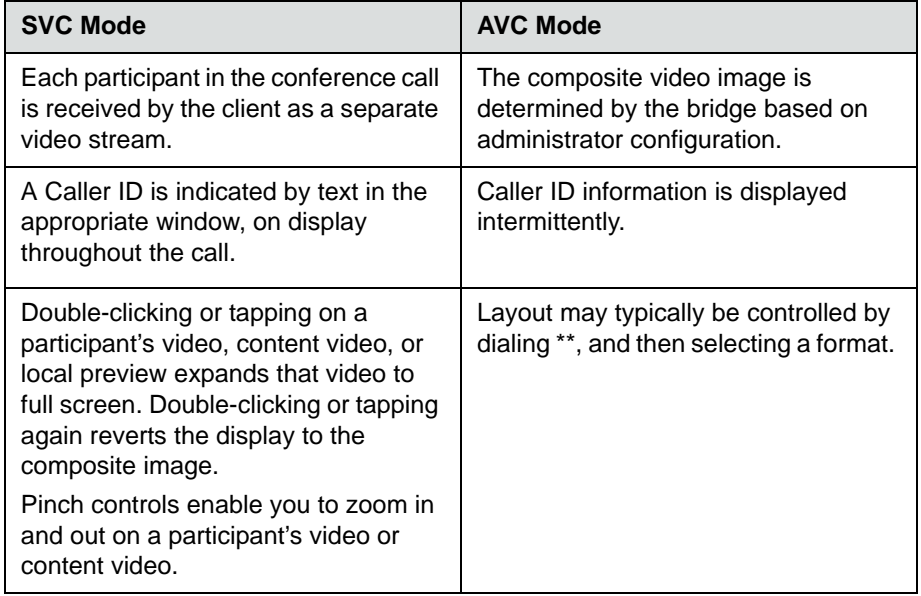

The SVC solution provides the following features in this release.

- **•** For video send, support 270p (480x270) and 135p (240x135)
- **•** For video receive, support up to 360p with no bandwidth limitation; average is 270p or 180p (480x270)
- **•** For video send, support 7.5/15 fps
- **•** For video receive, support 7.5/15/30 fps
- **•** Support auto layouts of 1x1, 1+1 through 1+5.

The maximum layout of 1+5 comprises 4 remote participants plus 1 content-sharing frame, and 1 local preview frame.

- **•** Support for AVC content
- **•** Support for SVC auto layouts:

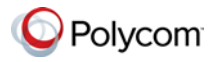

- **—** Display of last active speakers
- **—** Dynamic display of resolution, bandwidth, number of participants are adjusted based on network bandwidth and processor capabilities.
- **•** Support for Scalable Audio Coding (SAC) with at least two quality layers
- **•** Ability to mix up to three different audio streams from the MCU
- **•** Ability to mix up to four different SVC video streams (call rate at 512kbps) from the MCUs.

#### **Access to Media Statistics**

To access media statistics, click the antenna icon  $\frac{1}{3}$ .

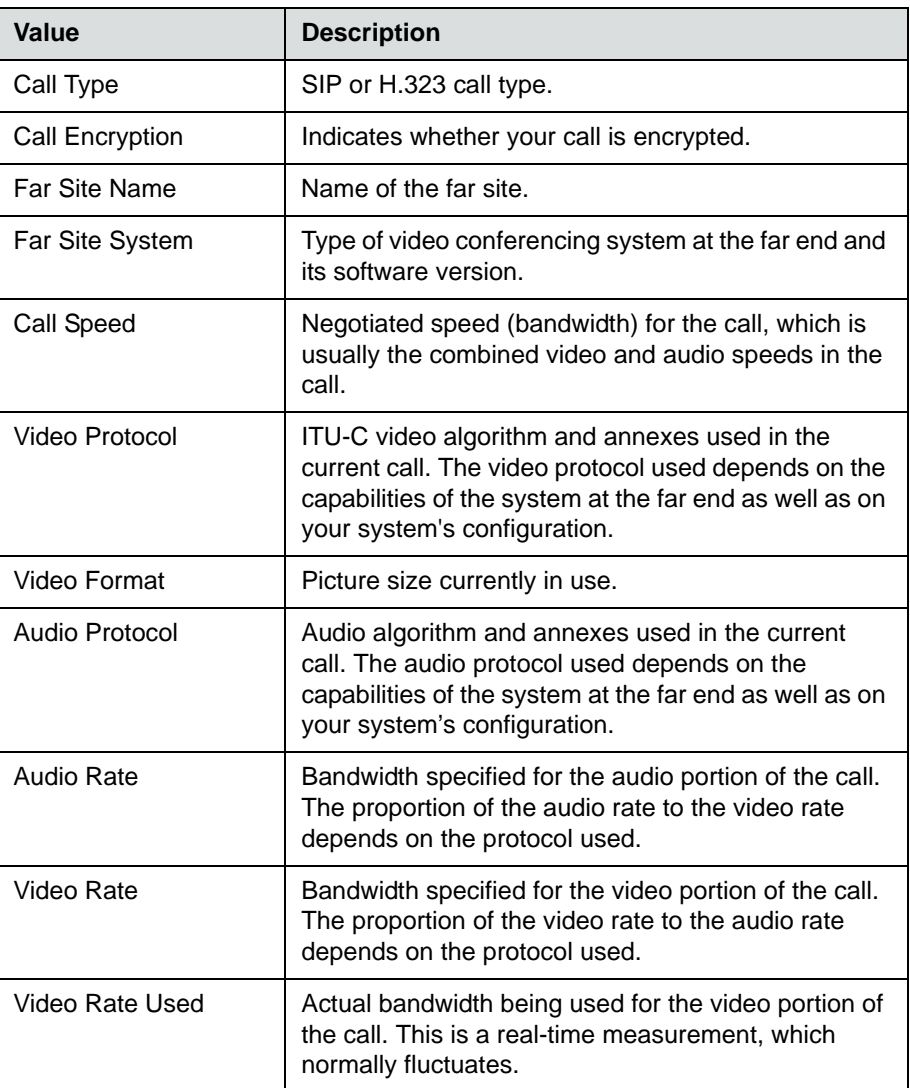

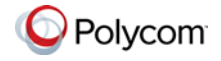

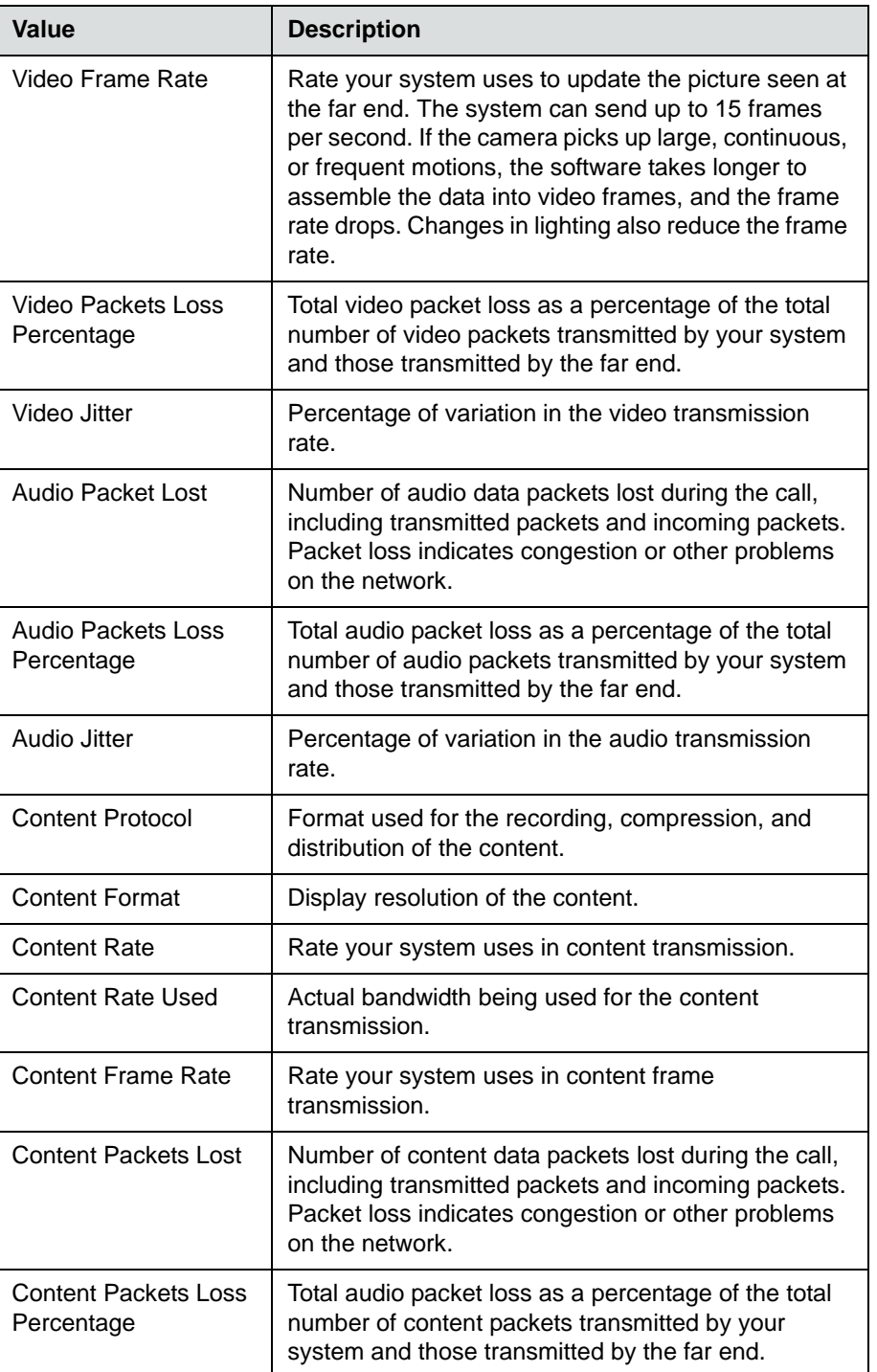

## **Version 1.3.2**

Support for iOS version 6.0.

![](_page_16_Picture_1.jpeg)

## **Version 1.3.1**

For iPad, an update to the Content Send/Stop icon.

### **Version 1.3**

#### **Firewall/NAT Support**

This version provides firewall and Network Address Translator (NAT) traversal ability with the following features:

- **•** Ability to keep Real-time Transport Protocol (RTP) NAT mapping alive during a live streaming.
- **•** Support for guest user dialing.
- **•** Ability to support Secure Real-time Transport Protocol (SRTP) and Transport Layer Security (TLS) for the secure transmission of media.
- **•** Ability to support Binary Floor Control Protocol (BFCP) over both TCP and UDP links (UDP preferred). Control signaling can now be forwarded using the best-effort traffic class in firewall and NAT traversal.

Support for the following dial strings when you place calls without registering to server:

![](_page_16_Picture_172.jpeg)

- **•** Ability to verify server certificates by using installed root certificates (SIP, HTTPS, and LDAP) when establishing TLS connections.
- **•** Ability to interoperate with ACME SBC systems.
- **•** Support for SIP signaling FW/NAT traversal over TCP/TLS as defined in RFC5626.
- **•** Ability to switch to a backup SIP server in case the primary server fails.

#### **Far-End Camera Control Support**

In a point-to-point call, you are able to pan, tilt, and zoom the far-end PTZ camera, if the far-end system is configured to allow control.

![](_page_17_Picture_1.jpeg)

## **Version 1.2**

For iPhone 4S and iPad 2:

- **•** Support for unmanaged mode. The new unmanaged mode enables you to use the RealPresence Mobile application in basic mode, without connecting in professional mode.
- **•** Usability enhancements

### **Version 1.1**

For iPhone 4S and iPad 2:

For iPad 2, version 1.1 provides the following features:

- **•** Usability enhancements
- **•** Ability to show PDF files

For iPhone 4S, version 1.1 provides the following features:

- **•** Dual-stack operation that enables the Polycom RealPresence Mobile application to connect to SIP or H.323 systems
- **•** H.264 decode of content at up to 720 p
- **•** Send people video at up to 480x352, 15 fps
- **•** Receive people video at up to 480x352, 30 fps
- **•** Receive content at up to 720 p, 7.5 fps
- **•** Support for Polycom Constant Clarity™ technology, such as Polycom Siren™ Lost Packet Recovery, which can effectively improve the decreased audio quality caused by packet loss
- **•** Configurable network and bandwidth settings that make the RealPresence Mobile application operate well in virtually any network
- **•** Support for automatic gain control and echo cancellation
- **•** Support for H.460 firewall traversal when you are registered to a provisioning server
- **•** Support for muting your audio during a call
- **•** Ability to view network quality during a call
- **•** Ability to allow the provisioning server to supply configuration settings automatically when you are registered to a provisioning server
- **•** Ability to create a local address book when you are registered to a provisioning server
- **•** Ability to access LDAP (Lightweight Directory Access Protocol) service when you are registered to a provisioning server. With LDAP service, you can call contacts in your corporate directory or add them to your local address book.

![](_page_18_Picture_1.jpeg)

![](_page_18_Picture_137.jpeg)

**•** Configurable network and bandwidth settings that make the RealPresence Mobile application operate well in virtually any network

![](_page_19_Picture_1.jpeg)

- **•** Ability to support AES encryption for H.323 calls when you are registered to a CMA server
- **•** Support for automatic gain control and echo cancellation
- **•** Support for H.460 firewall traversal when you are registered to a provisioning server
- **•** Support for muting your audio and video during a call
- **•** Ability to view network quality during a call
- **•** Ability to allow the provisioning server to supply configuration settings automatically when you are registered to a provisioning server
- **•** Ability to create a local address book when you are registered to a provisioning server
- **•** Ability to access LDAP (Lightweight Directory Access Protocol) service when you are registered to a provisioning server. With LDAP service, you can call contacts in your corporate directory or add them to your local address book.

## **Corrected Issues in Version 3.0**

![](_page_19_Picture_126.jpeg)

# **Corrected Issues in Previous Versions**

#### **Version 2.3**

![](_page_19_Picture_127.jpeg)

![](_page_20_Picture_1.jpeg)

## **Version 2.1**

![](_page_20_Picture_127.jpeg)

## **Version 2.0**

![](_page_20_Picture_128.jpeg)

## **Version 1.3.1**

![](_page_20_Picture_129.jpeg)

![](_page_21_Picture_1.jpeg)

## **Version 1.3**

![](_page_21_Picture_126.jpeg)

![](_page_22_Picture_1.jpeg)

![](_page_22_Picture_145.jpeg)

## **Version 1.2**

![](_page_22_Picture_146.jpeg)

## **Version 1.1**

![](_page_22_Picture_147.jpeg)

![](_page_23_Picture_1.jpeg)

![](_page_23_Picture_153.jpeg)

# **Known Issues**

The following table lists the known issues for this release. If a workaround is available, it is noted in the table.

![](_page_23_Picture_154.jpeg)

![](_page_24_Picture_1.jpeg)

![](_page_24_Picture_230.jpeg)

![](_page_25_Picture_1.jpeg)

![](_page_25_Picture_154.jpeg)

![](_page_26_Picture_1.jpeg)

# **Supported Capabilities, Protocols, Algorithms, and Ports**

## **Capabilities**

![](_page_26_Picture_101.jpeg)

### **Protocols**

The following table lists the protocols supported in this version of the RealPresence Mobile application.

![](_page_26_Picture_102.jpeg)

![](_page_26_Picture_8.jpeg)

H.239 and BFCP are supported only when you are registered to a provisioning server.

![](_page_27_Picture_1.jpeg)

## **Resolutions**

The following table lists the resolutions supported in this version of the RealPresence Mobile application.

![](_page_27_Picture_128.jpeg)

![](_page_27_Picture_5.jpeg)

Actual transmitted video resolution is determined by several factors, such as camera capability, computer performance, network conditions, the far-end system's capabilities, and whether content is being received.

HD/720p fps is the maximum video receiving capability. The actual resolution is based on the negotiation with the far end.

### **Algorithms**

The following table lists the algorithms supported in this version of the RealPresence Mobile application.

![](_page_27_Picture_129.jpeg)

![](_page_28_Picture_1.jpeg)

![](_page_28_Picture_2.jpeg)

AES encryption is available only when you are registered to a provisioning server.

TLS encryption is available only when you are registered to a provisioning server.

### **Inbound and Outbound Ports**

The following table lists the inbound and outbound ports supported in this version of the RealPresence Mobile application.

#### **Inbound Ports**

![](_page_28_Picture_107.jpeg)

#### **Outbound Ports**

![](_page_28_Picture_108.jpeg)

![](_page_29_Picture_1.jpeg)

# **Preparing Your Device for Mutual Transport Layer Security**

You can establish secure communications using Mutual Transport Layer Security (MTLS) with provisioning servers such as Polycom DMA or RealPresence Resource Manager systems.

To establish MTLS connections, the client and server need to hold certificates issued from the same Certificate Authority (CA) and the root certificate of this CA.

![](_page_29_Picture_5.jpeg)

To import certificates into your iPad, you need to generate a Certificate Request (CSR) first by using a computer that has installed the openSSL tool. This is an iOS limitation.

The following example uses Mac as the example.

#### **To generate and import your certificate: Open the Terminal from your Mac computer.**

- **1** Generate the private key *client.key*. For example: Mike-MacBook-Pro:~ root# openssl genrsa -out client.key 1024
- <span id="page-29-0"></span>**2** Generate the certificate request *client.csr*. For example: Mike-MacBook-Pro:~ root# openssl req -new -key client.key -out client.csr

You are about to be asked to enter information that will be incorporated into your certificate request.

What you are about to enter is what is called a Distinguished Name or a DN.

There are quite a few fields but you can leave some blank For som----- Country Name (2 letter code) [GB]: cn ---CSR info. State or Province Name (full name) [Berkshire]:bj ---CSR info. Locality Name (eg, city) [Newbury]:bj ---CSR info. Organization Name (eg, company) [My Company Ltd]:plcm ---CSR info. Organizational Unit Name (eg, section) []:caqa ---CSR info. Common Name (eg, your name or your server's hostname) []:caqa ---CSR info. Email Address []:pp@pp.com ---CSR info.

Enter the following 'extra' attributes to be sent with your certificate request A challenge password []:1234 ------see [Note1] An optional company name []:poly

![](_page_30_Picture_1.jpeg)

![](_page_30_Picture_2.jpeg)

Write down the challenge password. You will need it later in the procedure.

- **3** Submit the certificate request to your CA:
	- **a** View the content of the file *client.csr* using the following command, then select and copy its content (from ---BEGIN CERTIFICATE REQUEST to END CERTIFICATE REQUEST---): Mike-MacBook-Pro:~ root# cat client.csr

- **b** Go to your CA's web interface http://<CA's IP address>/certsrv/, then click **Request a certificate**.
- **c** Click **advanced certificate request**.
- **d** Click **Submit a certificate request by using a base-64-encoded CMC or PKCS #10 file, or submit a renewal request by using a base-64-encoded PKCS #7 file**.
- **e** Paste the content of the file **client.csr** to the text filed under **Saved Request** text field, then click **Submit**.
- **f** Click **Base 64 encoded** and then click **Download certificate.**

The file is saved as *certnew.cer* by default in the folder **Downloads**.

- **4** Move the generated **certnew.cer** file to your current directory.
- **5** Convert the file *ccertnew.cer* to a .p12 file by using the openSSL tool. For example:

Mike-MacBook-Pro:~ root#openssl pkcs12 -export –in certnew.cer –inkey client.key –out client.p12 –name testp12

Enter Export Password:

Verifying - Enter Export Password:

![](_page_30_Picture_18.jpeg)

The export password should be the same as the challenge password you set in step [2.](#page-29-0)

- **6** Encrypt the challenge password you set in Step [2](#page-29-0):
	- **a** Go to http://www.convertstring.com/EncodeDecode/Base64Encode.
	- **b** Enter the challenge password in the text field, and then click **Base64 Encode!**.
	- **c** Copy the encoded text from the following text field, and save it as a .pwd file, for example, *client.pwd*.

![](_page_31_Picture_1.jpeg)

**7** Add both *client.p12* and *client.pwd* to your iPad using iTunes.

![](_page_31_Picture_145.jpeg)

**To import the root certificate of your CA into your iPad:**

- **1** Go to your CA's web address http://<MCA's IP address>/certsrv/, click **Download a CA certificate, certificate chain, or CR**L.
- **2** Select **Base 64**, and then click **Download CA Certificate.**
- **3** Send the certificate to your iPad as an email attachment.
- **4** On your iPad, open the attached certificate from your email, and then click **Install**.
- **5** When prompted whether to install the profile, tap **Install Now**, and then tap **Done**.

The certificate is now installed on your iPad. You can find it from your iPad **Settings > General > Profile**, under **Configuration Profiles**.

![](_page_31_Picture_11.jpeg)

To establish MTLS connection with servers such as Polycom DMA or RealPresence Resource Manager systems, the Polycom DMA or RealPresence Resource Manager system should also hold the CA root certificate and the system's certificates.

## **Polycom Notices**

### **Copyright Information**

© 2013 Polycom, Inc. All rights reserved.

Polycom, Inc. 6001 America Center Drive San Jose, CA 95002 USA

No part of this document may be reproduced or transmitted in any form or by any means, electronic or mechanical, for any purpose, without the express written permission of Polycom, Inc. Under the law, reproducing includes translating into another language or format.

![](_page_32_Picture_1.jpeg)

As between the parties, Polycom, Inc., retains title to and ownership of all proprietary rights with respect to the software contained within its products. The software is protected by United States copyright laws and international treaty provision. Therefore, you must treat the software like any other copyrighted material (e.g., a book or sound recording).

Every effort has been made to ensure that the information in this manual is accurate. Polycom, Inc., is not responsible for printing or clerical errors. Information in this document is subject to change without notice.No part of this document may be reproduced or transmitted in any form or by any means, electronic or mechanical, for any purpose, without the express written permission of Polycom, Inc.

### **Trademark Information**

POLYCOM and the names and marks associated with Polycom's products are trademarks and/or service marks of Polycom, Inc. and are registered and/or common law marks in the United States and various other countries. All other trademarks are property of their respective owners. No portion hereof may be reproduced or transmitted in any form or by any means, for any purpose other than the recipient's personal use, without the express written permission of Polycom.

All other trademarks are the property of their respective owners.

#### **Patent Information**

This software is provided 'as is' with no explicit or implied warranties in respect of its properties, including, but not limited to, correctness and fitness for purpose.

### **End User License Agreement**

Use of this software constitutes acceptance of the terms and conditions of the Polycom RealPresence Mobile end-use license agreement (EULA).

The EULA for your version is available on the Polycom Support page for the Polycom RealPresence Mobile.